# Imprimer avec MorphOS 3.14

(Octobre 2020, par Bernd Assenmacher)

Ce que vous devez savoir !

MorphOS utilise Turboprint (v7.33 de 2003) comme système d'impression. Dans sa version MorphOS, Turboprint dispose de pilotes limités (et anciens).

En théorie, vous ne pouvez imprimer qu'avec les pilotes d'imprimantes Turboprint disponibles. En raison de l'ancienneté de ces imprimantes, ça va être assez compliqué...

Le pilote d'imprimante PCL inclus dans Turboprint permet d'élargir la gamme des imprimantes compatibles.

De plus, de nombreuses applications sous MorphOS peuvent également générées du code Postscript (PS) lors de l'impression.

Conclusion :

Idéalement, les imprimantes utilisées dans MorphOS devraient être capables de comprendre les langages des imprimantes PCL et Postscript.

#### Ajuster les paramètres d'impression sous MorphOS :

Pour configurer l'(es) imprimante(s), vous devez utiliser les préférences suivantes dans les Préférences de MorphOS :

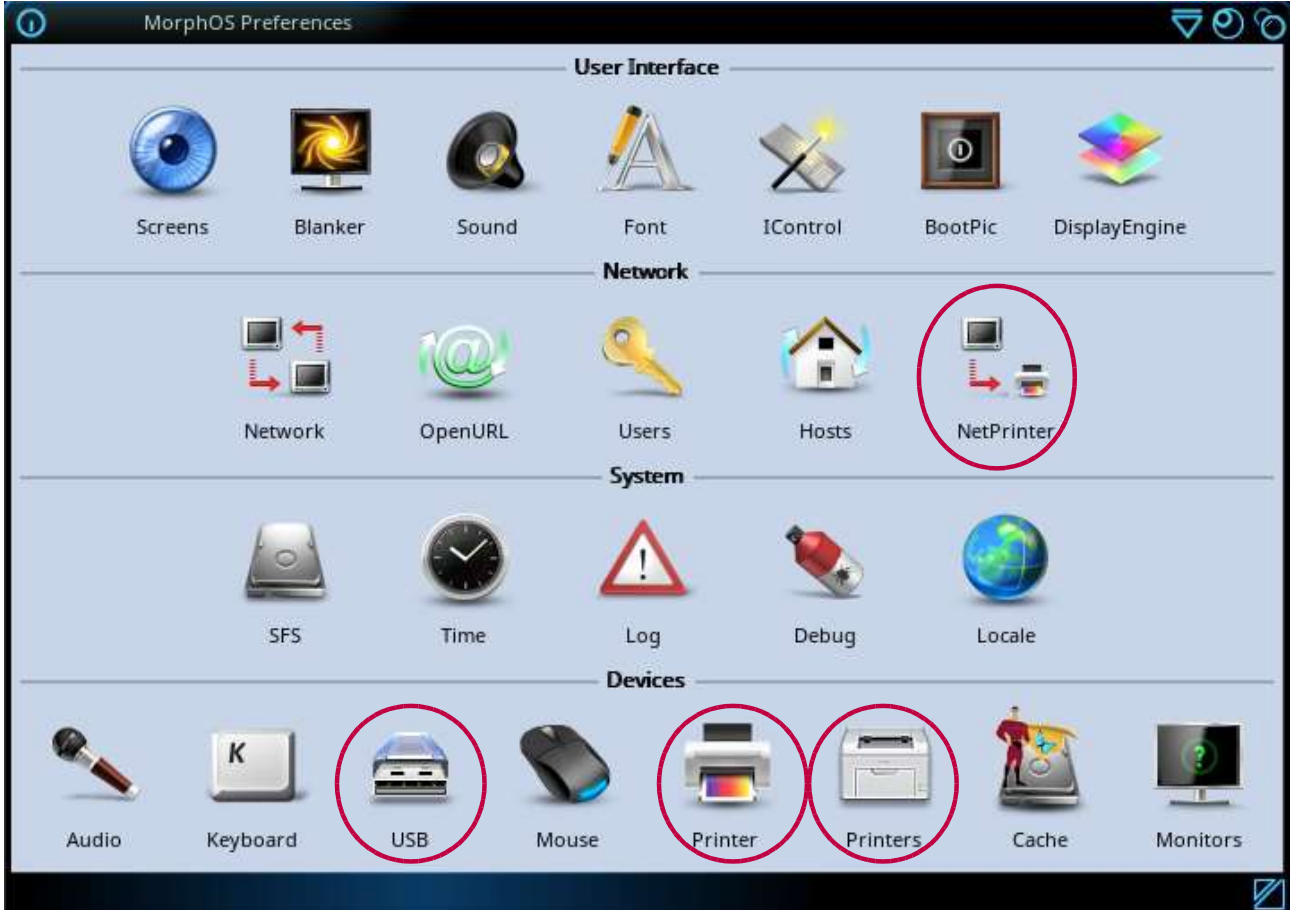

(Image 1)

#### Imprimante USB avec Turboprint :

Dans les préférences USB (Image 1 → USB) dans l'onglet "Devices" (Image 2), vous pouvez vérifier si une imprimante USB a été détectée ou non.

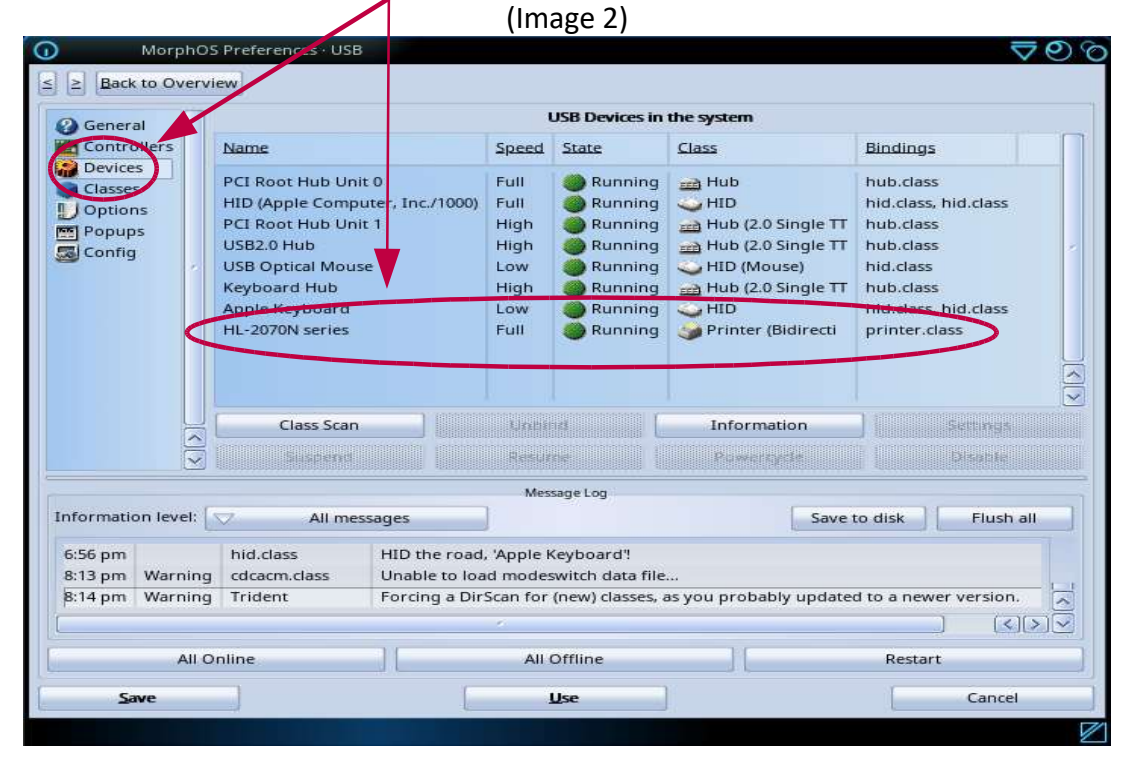

Dans les préférences "Printer" (pas Imprimantes) (Images 1 et 3):

- Nouveau
- Sélectionner le pilote (par exemple HP\_Laserjet2 pour l'impression PCL)
- Entrer le nom de l'imprimante
- Sélectionner le port Port à "Device" et entrer "usbparallel.device"
- Selectionner l'unité (par exemple 0)
- Sauver

L'imprimante PCL peut désormais imprimer via Turboprint et l'interface USB.

(Image 3)

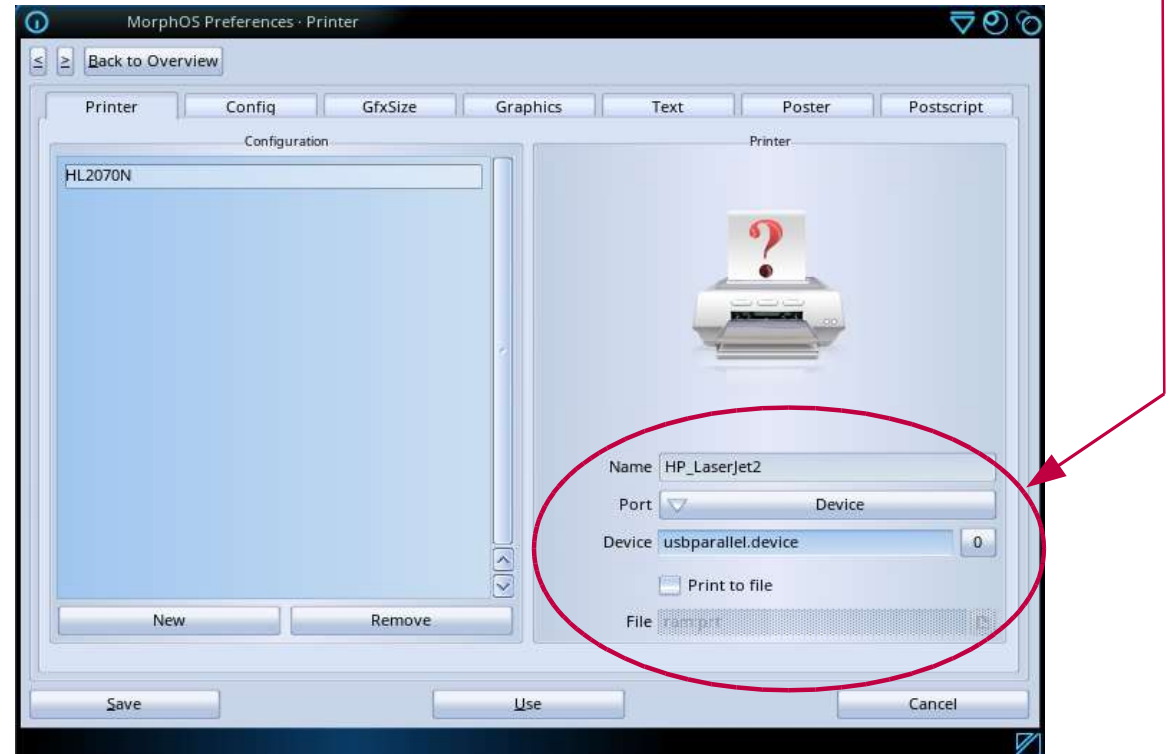

#### Imprimante réseau avec Turboprint:

L'outil NetPrinter est déjà préinstallé dans MorphOS.

Les imprimantes réseau doivent être ajoutées dans les préférences NetPrinter. (Images 1 et 4)

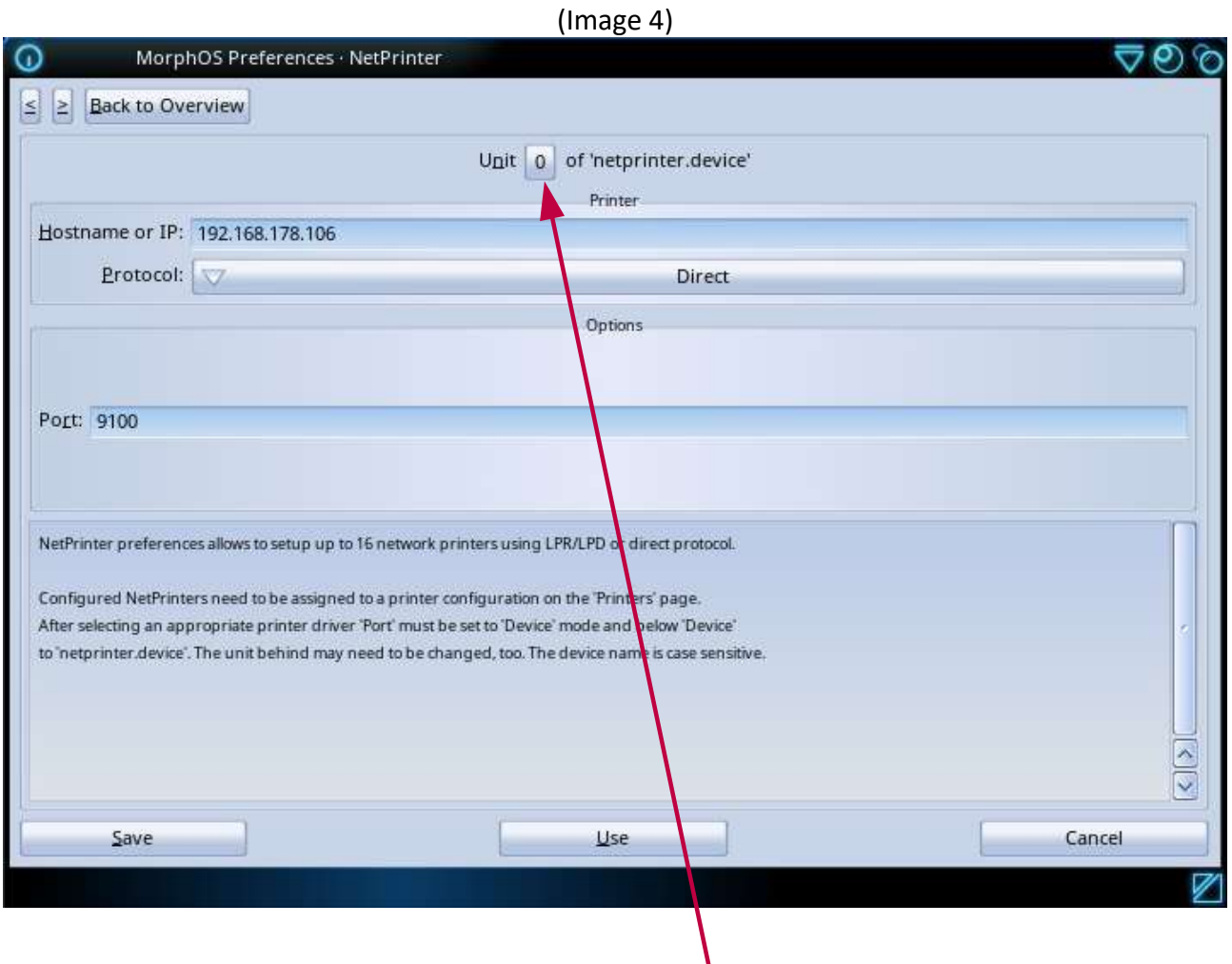

Vous pouvez configurer jusqu'à 16 imprimantes réseau (unités 0 à 15).

1. Dans les préférences "NetPrinter" (Images 1 et 4):

- Unité: 0 (première imprimante (ou unique) ou imprimantes supplémentaires)

- Adresse IP de l'imprimante : 192.168.xxx.yyy (xxx et yyy sont à déterminer)
- Protocole: Direct
- Port: 9100
- Sauver

Conseil : Pour régler l'unité de l'imprimante, placer le pointeur de la souris sur le numéro d'unité (Image 4) et faites défiler vers le haut ou vers le bas à l'aide de la molette de la souris.

2. Réglage des paramètres "Printer" (et non "Imprimantes") (Images 1 et 5):

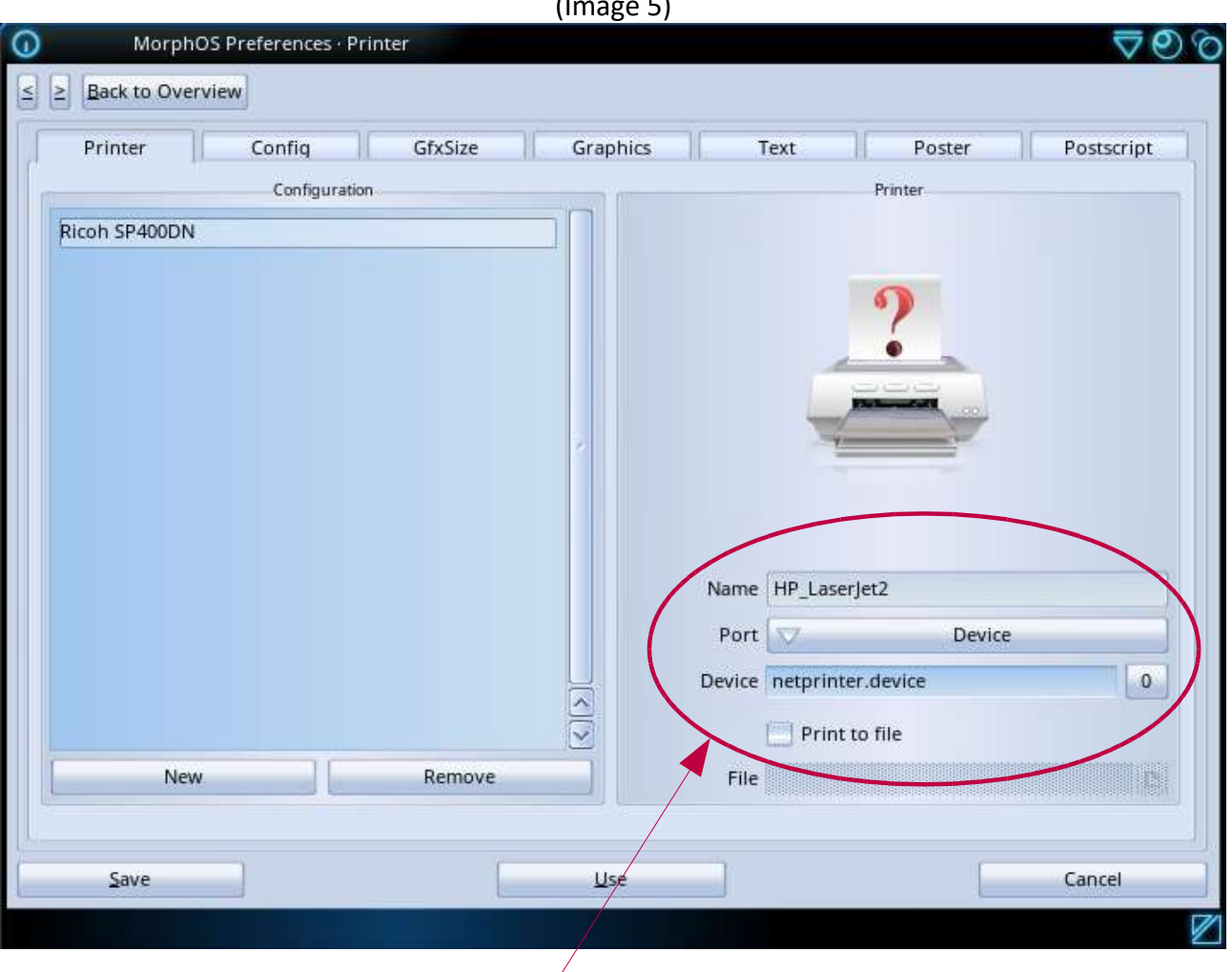

(Image 5)

- Nouveau
- Sélectionner le pilote (par exemple HP\_Laserjet2 pour l'impression PCL)
- Entrer le nom de l'imprimante
- Définir le port à "Device" et entrer "netprinter.device"
- Sélectionner l'unité (par exemple 0)
- Sauver

L'imprimante compatible PCL est désormais capable d'imprimer avec Turboprint via le réseau.

Conseil : Afin de sauvegarder les valeurs dans Turboprint, n'oubliez pas de valider avec la touche Entrée, dans le cas contraire Turboprint "oubliera" votre paramétrage.

Si une erreur s'est glissée lors d'une configuration (erreur d'écriture ou autre), supprimer la configuration (Remove) et ressaisisser tout.

La modification d'une configuration existante ne fonctionne pas correctement (bug de Turboprint). Si cela ne fonctionne pas, vous pouvez supprimer le fichier ".tpc" correspondant et le fichier " Last " dans Sys:MorphOS/TP/configs, puis ressaisir la configuration dans "Printer". Vous devez également tout resaisir dans l'onglet "Postscript" (voir ci-dessous: impression via un périphérique PS:). Appuyez ensuite sur "Sauver".

Dans MorphOS:TP/printers, vous pouvez par exemple clôner le fichier HP\_Laserjet2.tpp et l'enregistrer avec le nom spécifique de l'imprimante. Vous pouvez ensuite, après un redémarrage, sélectionner ce fichier comme "pilote".

## Impression Postscript(PS) via Turboprint pour les imprimantes PCL (non-PS):

Turboprint peut imprimer des images bitmaps !

Si vous avez un logiciel qui peut emettre du code PostScript, vous pouvez toujours imprimer via le périphérique PS: et Ghostscript en utilisant Turboprint sur une imprimante PCL. Pour que cela fonctionne, Ghostscript doit être installé.

La procédure d'installation de Ghostscript est décrite à la page 14 de ce tutoriel.

Une fois installé, vous devez configurer Ghostscript :

Rendez-vous dans les préférences "Printer". (Image 1 et 6) La configuration ci-dessous doit être réalisé avant. (Image 3 ou 4/5) Dans l'onglet "PostScript", entrez les valeurs suivantes :

- Cache mémoire en ko : 1000 (mettre jusqu'à 8000 pour plus de capacité)
- Ligne de commande : GS:bin/gs -sDEVICE=tp24 -q
- Répertoire temporaire : RAM:

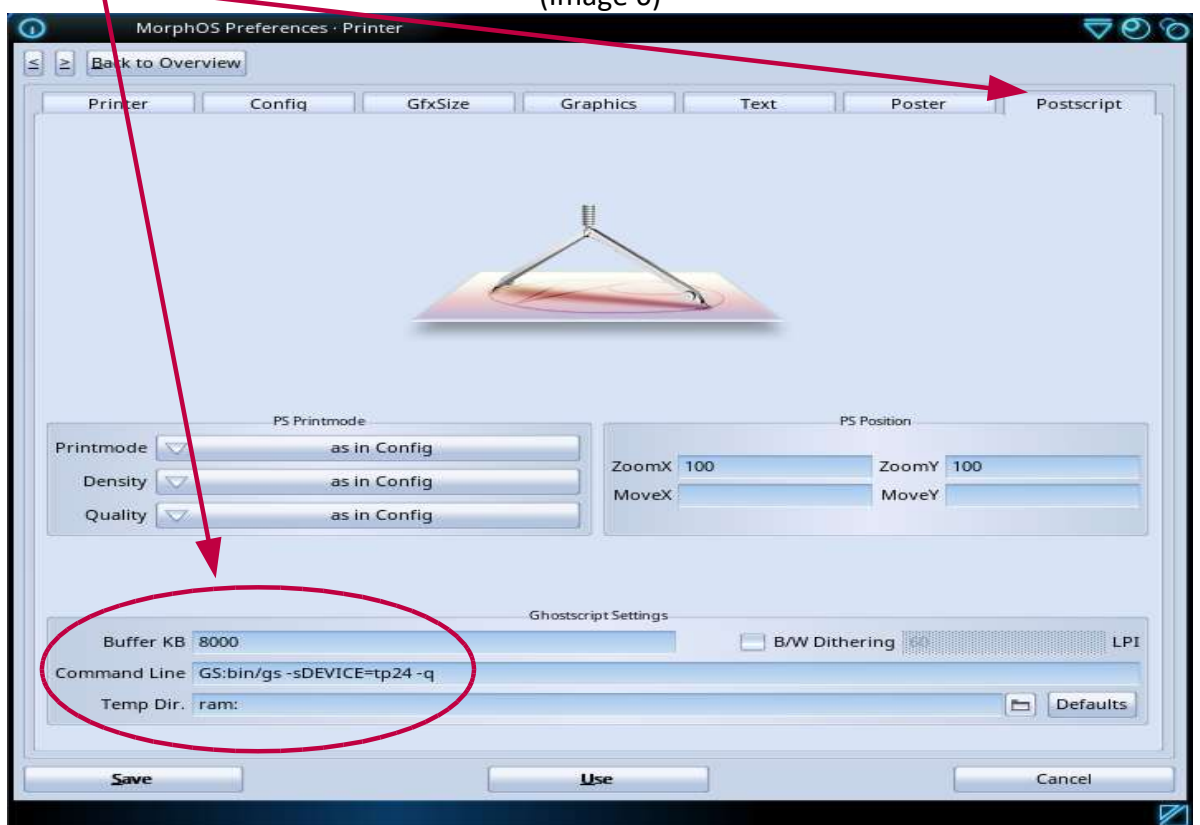

 $(Imap6)$ 

Ou bien définir un répertoire temporaire comme Work:temp (ce répertoire est à créer avant) si vous avez besoin de plus d'espace de stockage que la RAM: pour le travail d'impression. Cela prendra un peu plus de temps pour imprimer car le processus d'impression sera écrit sur le disque dur. Tous les autres paramètres ne sont pas modifiés.

Les logiciels qui impriment via du code PostScript doivent le faire vers le périphérique virtuel PS:. Ce périphérique est créé par Turboprint lors de son exécution.

Dès que vous imprimerez vers le périphérique PS: la sortie PostScript de Odyssey ou Pagestream par exemple sera tranféré vers Turboprint, qui utilisera Ghostscript pour convertir le code PostScript (PS) en image bitmap (raster), qui est ensuite envoyé vers l'imprimante en utilisant le pilote de Turboprint (PCL).

## Imprimer avec une imprimante PostScript sans Turboprint

Avec des imprimantes qui ne comprennent pas le langage PostScript, vous pouvez imprimer avec MorphOS sans Turboprint. Le logiciel doit supporter alors l'impression PostScript.

Si vous utilisez une imprimante réseau, elle doit être configuré (Image 4).

Les fichiers de montage doivent être créé ou copié dans : MorphOS:Devs/DOSDrivers/ (par exemple NETPAR, NETPAR0, NETPAR1 ou USBPAR, etc.)

Les fichiers de montage NETPAR et USBPAR sont stockés dans MorphOS:Storage/DOSDrivers/ et sont donc à copier dans MorphOS:Devs/DOSDrivers/ pour être activés.

## Première possibilité : Impression directe vers une imprimante PostScript

Copier les fichiers USBPAR et NETPAR se trouvant dans MorphOS:Storage/DOSDrivers/ vers MorphOS:Devs/DOSDrivers/

Avec un éditeur de fichier modifier le TYPE en "printer" dans ces deux fichiers si ils sont définis en "parallel".

UNIT doit être également bien défini (0 dans notre exemple)

Exemple pour NETPAR: ou USBPAR:

 $-$  StackSize = 4096 - Priority = 5  $-$  GlobVec =  $-1$ - Handler = MOSSYS:L/port-handler - Startup = "DEVICE=netprinter.device UNIT=0 TYPE=printer" or - Startup = "DEVICE=usbparallel.device UNIT=0 TYPE=printer"

Les attributs de fichiers "L"isible et "E"xécutable doivent être définit dans leur icône respectif.

Important : Redémarrer votre ordinateur ! (afin de monter les périphériques)

N'importe quel logiciel qui suppporte (par exemple Odyssey ou VPDF) peut maintenant sortir (imprimer) du code PostScript directement vers le périphérique indiqué dans NETPAR ou USBPAR et l'envoyer vers l'imprimante PostScript.

Pour y arriver, sélectionner "Imprimer" dans votre logiciel puis entrez NETPAR: ou USBPAR: (cela dépend si l'imprimante est connecté sur le port réseau ou USB) au lieu de PS:. Si l'imprimante sort une feuille, le périphérique est fonctionnel :-)

Les préférences propres à l'imprimante sont adoptés (format, resolution, etc.).

Conseil : Si l'impression ne fonctionne pas depuis votre logiciel, vous pouvez utiliser un fichier de sortie et utiliser ensuite un logiciel qui pourra l'imprimer (cela ne fonctionne pas toujours, c'est totalement dépendant du logiciel).

Un fichier PostScript peut par exemple être envoyé à votre imprimante en tapant dans un shell la commande suivante :

## copy file.ps NETPAR: ou copy file.ps USBPAR:

(Le fichier PostScript "file.ps" qui a été généré peut biensûr être nommé différemment.)

#### Seconde possibilité : Impression PPD – le nouveau système

L'introduction du système PPD et le périphérique *PRINTER:* dans MorphOS est destiné à remplacer

le système d'impression Turboprint à l'avenir.

L'impression via "Imprimantes" n'a rien à voir avec les paramètres de Turboprint ("Printer").

Le système PPD envoi les données à imprimer (en association avec le périphérique PRINTER:, l/printer-handler, les fichiers PPD et Ghostscript) dans un flux spécifique à l'imprimante vers le chemin de sortie défini dans les paramètres («Imprimantes» Images 1 et 7) par exemple vers NETPAR: ou USBPAR: et donc vers l'imprimante correspondante.

Ghostscript et les filtres PPD sont utilisés de façon interne pour la conversion des données à imprimer.

L<sup>'"</sup>imprimante par défaut" (*PRINTER:*) peut être définie (Image 7) et la sortie ainsi être dirigé vers un périphérique de sortie tel que NETPAR: ou USBPAR: ou encore un fichier (par exemple ram:file.ps) selon le profil de l'imprimante.

Si aucune «Imprimante par défaut» n'est spécifiée, la sortie vers PRINTER: est inactive.

Dans les préférences "Imprimantes" (Image 1) (et non "Printer") vous pouvez définir des imprimantes en utilisant des fichiers PPD comme des pilotes et entrer USBPAR: ou NETPAR: dans le chemin de sortie (output path)

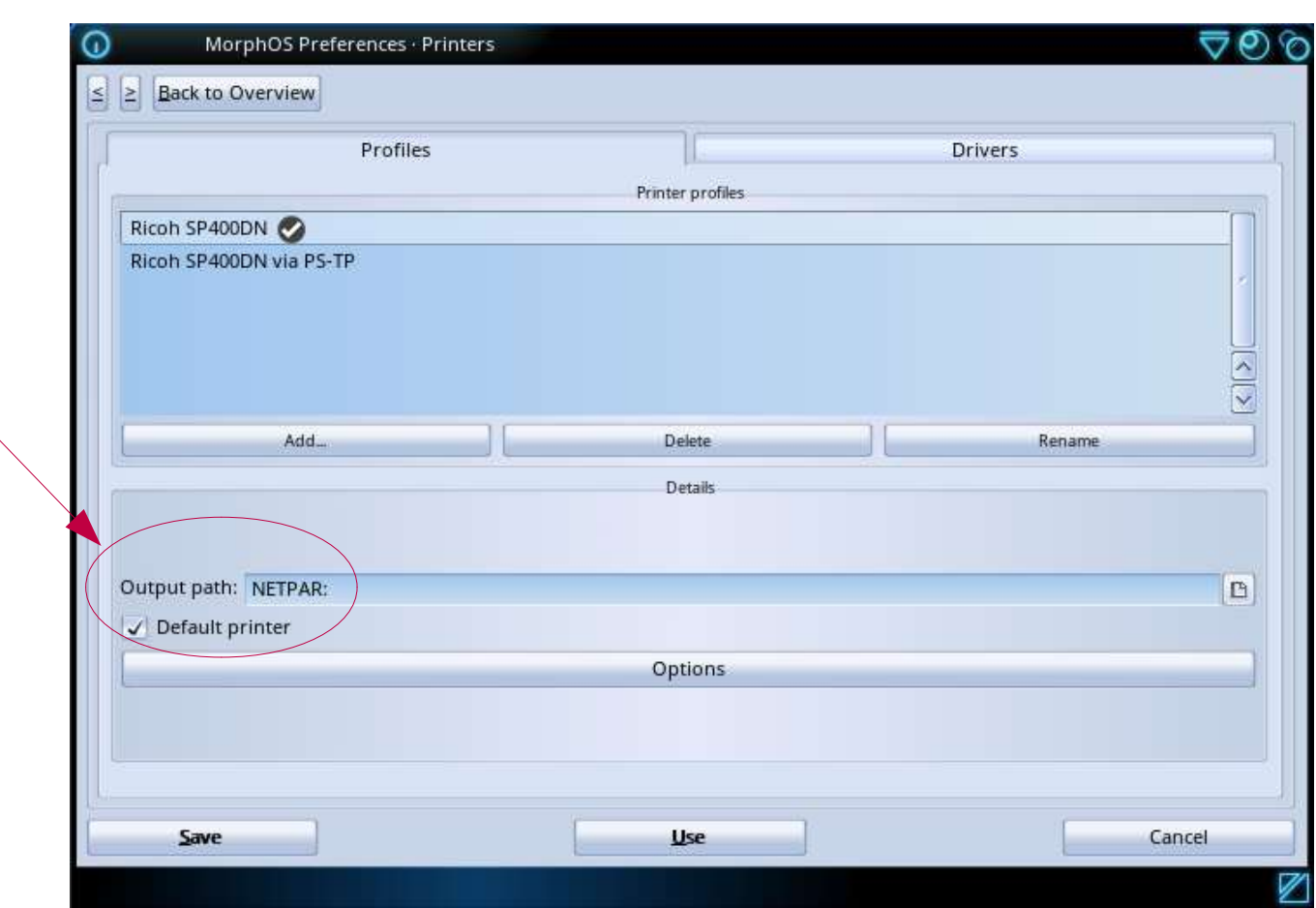

(Image 7)

Les fichiers de montage NETPAR ou USBPAR doivent être présent dans MorphOS:Devs/DOSDrivers et être correctement paramétrés (voir ci-dessus).

Les imprimantes réseau doivent être également définies en utilisant les préférences "NetPrinter" (Image 4).

De nombreux fichiers PPD sont disponibles.

Des fichiers pour les imprimantes Samsung peuvent être trouvés dans cette archive par exemple :

https://www.morphos-storage.net/?page=Misc%2FBeta-test&file=Printingps-update-4-9-2015 small.lha

Certains fichiers PPD pour les imprimantes comme Epson (EscP) et Samsung (CLP) peuvent être trouvés en utilisant le bouton "Chercher le pilote" dans l'onglet "Pilotes" et être ajoutés.

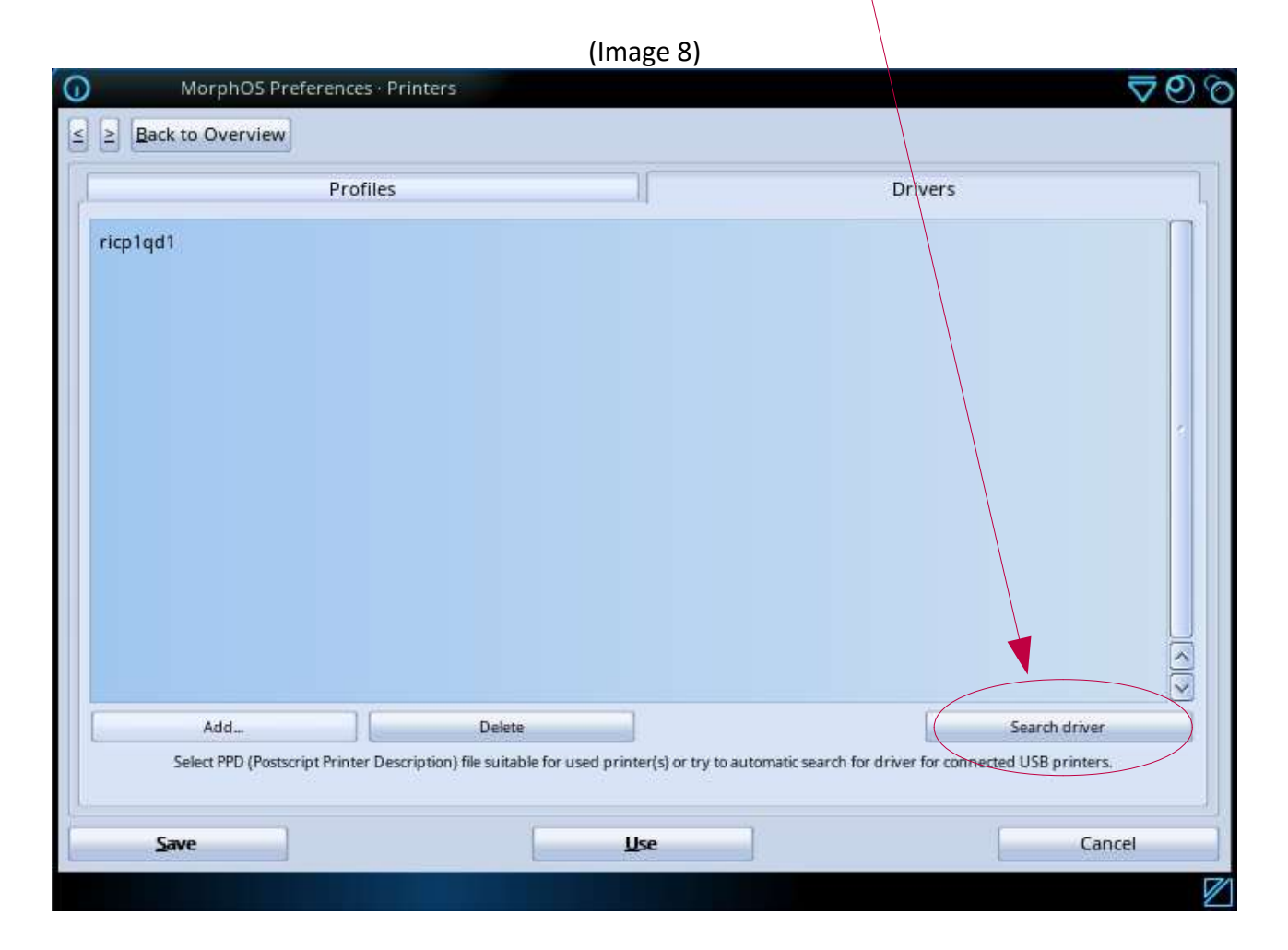

Les fichiers PPD pour ces imprimantes doivent se trouver dans : Sys:MorphOS/Data/Printers/PPD

Vous pouvez également obtenir les fichiers PPD à partir des sites des fabriquants d'imprimantes, du CD fourni avec l'imprimante ou encore à partir du site Openprinting : http://www. openprinting.org/printers/

Les fichiers PPD pour les imprimantes PostScript devraient fonctionnés sans soucis.

Les fichiers PPD pour les imprimantes qui ne peuvent pas faire de PostScript (PCL/SPL/EscP) fonctionnent avec des filtres foomatic (ou autres). Ces filtres traduisent le code Postcript (PS) en code d'imprimante correspondant (binaire). Vous pouvez reconnaître les fichiers PPD pour les imprimantes PCL/SPL/EscP grâce aux informations de filtre contenues dans le fichier PPD.

## Annotation:

Les imprimantes PostScript fonctionnent bien pour le moment. Les autres imprimantes (PCL/EscP/SPL) ne fonctionnent pas toujours en raison du manque de prise en charge des filtres. Autant que je sache, on y travaille. ;-)

Le fichier PPD est également nécessaire pour définir facilement les préférences de l'imprimante par le préréglage «Imprimantes» et il n'est pas nécessaire d'accéder à l'interface Web (d'une imprimante réseau) via le navigateur ou à l'imprimante elle-même.

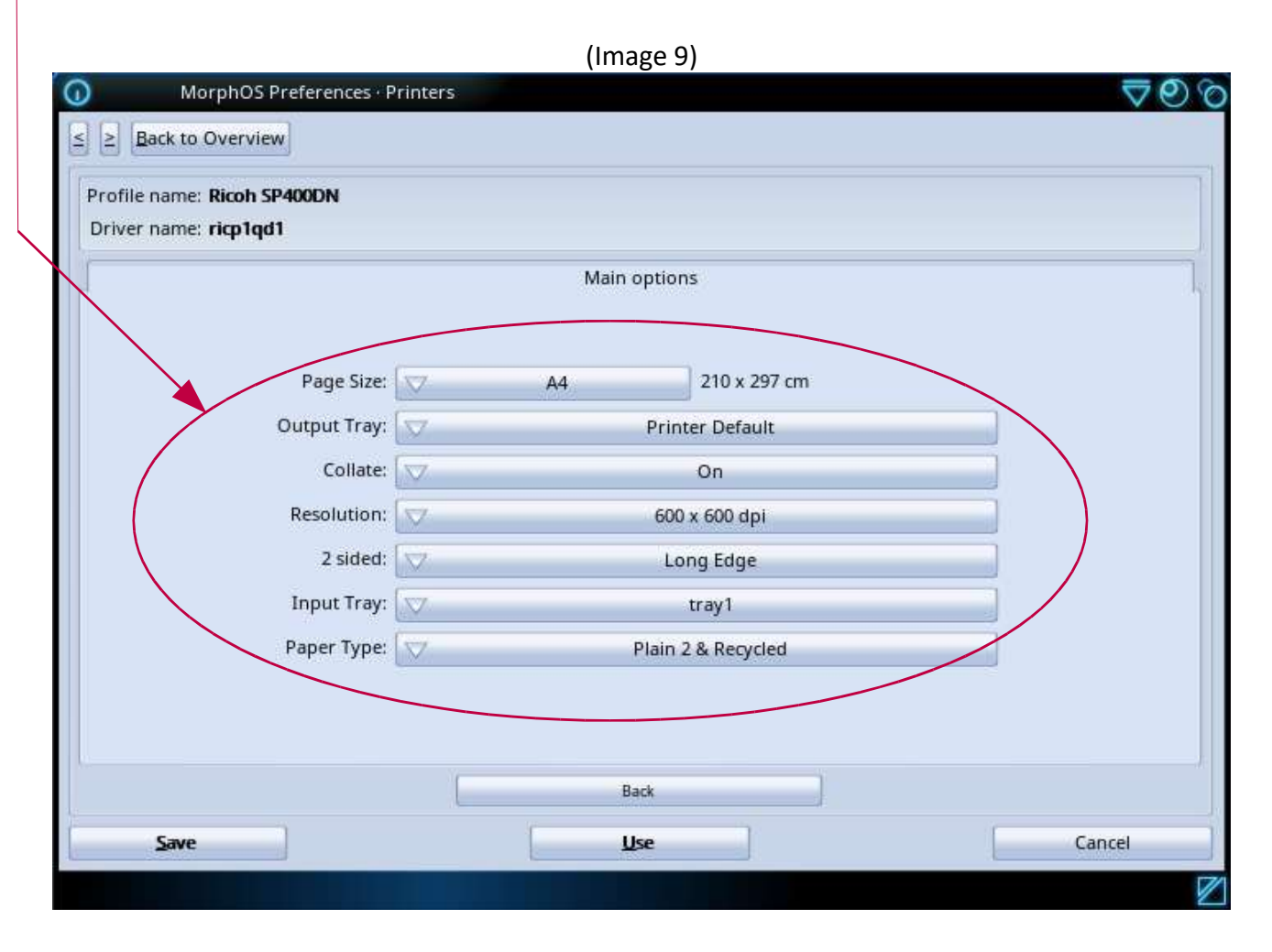

Si l'impression directe PostScript fonctionne via le périphérique NETPAR: ou USBPAR: mais pas via le nouveau système PPD, le problème vient du fichier PPD ou de la configuration dans "Imprimantes".

Sur le site Obligement, vous pouvez trouver une traduction en français de l'article https://library.morph.zone/Print\_System réalisée par David 'Daff' Brunet qui descrit le nouveau système PPD :

http://obligement.free.fr/articles/morphos310\_nouveausystemeimpression.php

L'impression PostScript avec des fichiers PPD via "Printers" fonctionne avec Ghostscript installé sur le périphérique PS: même avec des imprimantes qui ne sont pas compatibles PostScript (encore une fois via Turboprint). Vous pouvez simplement prendre un pilote PPD à partir d'une imprimante PostScript de votre choix, car le périphérique PS: n'a besoin que du code PS qui est converti avec Ghostscript.

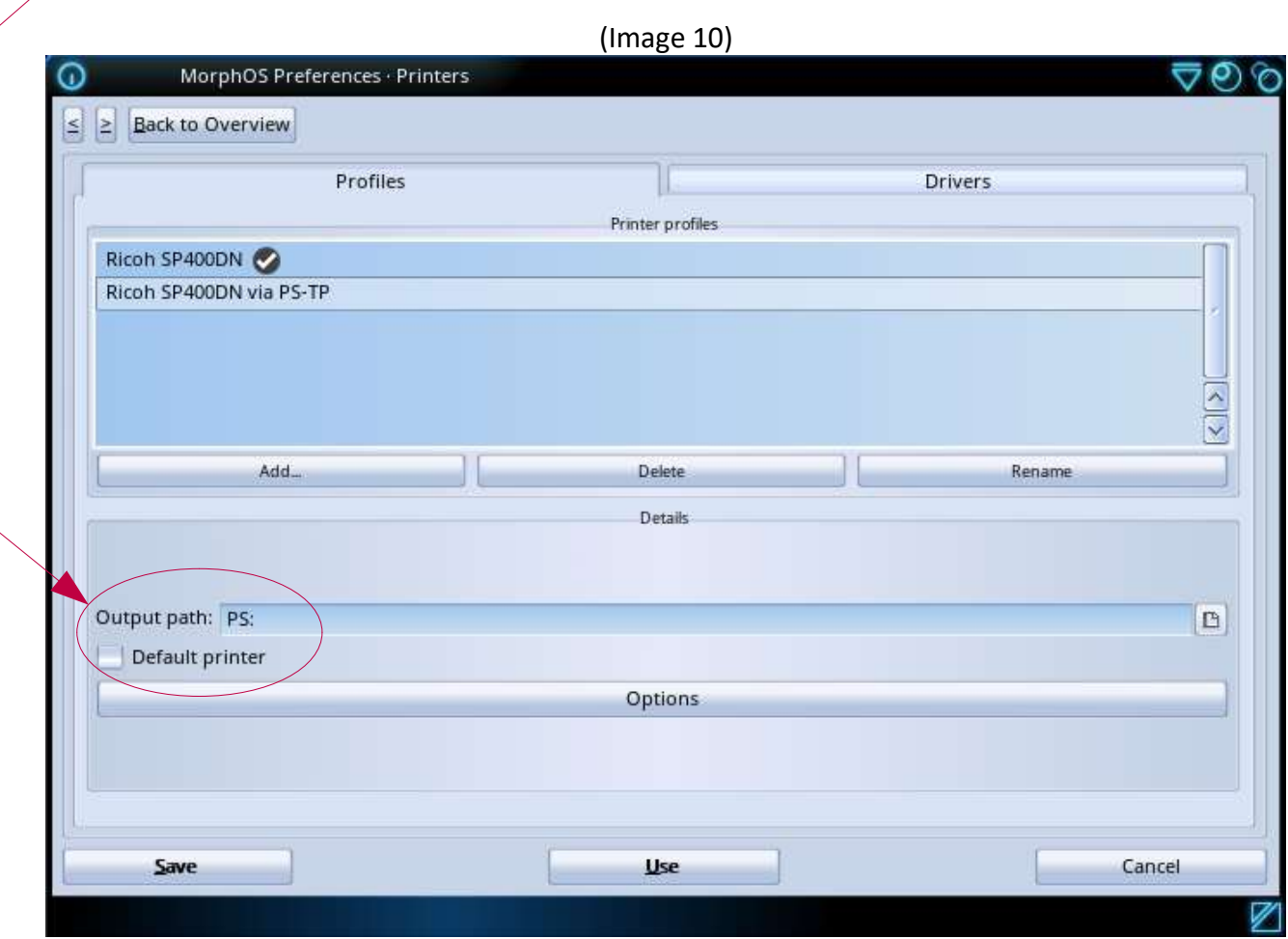

Pour faire simple, voici les systèmes d'impression Turboprint et PPD illustrés ensemble dans un même graphique :

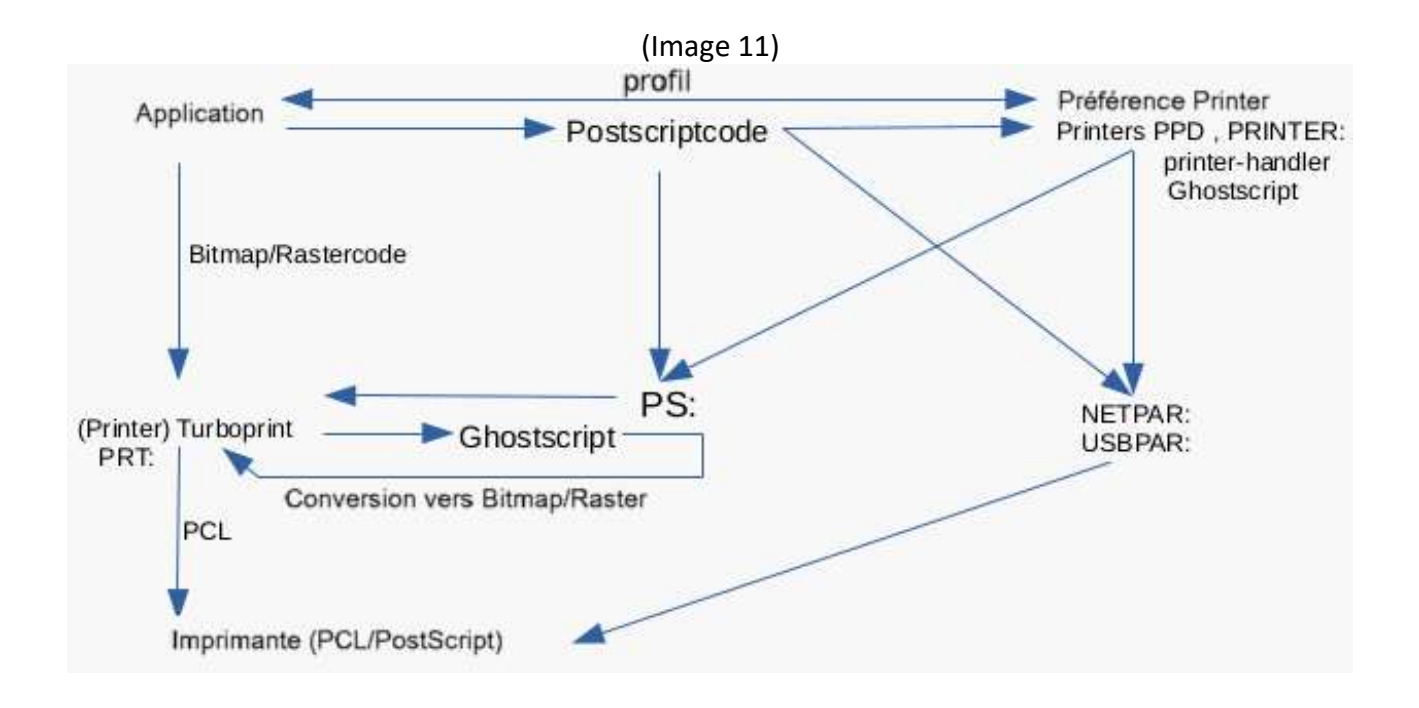

## Voici une représentation du système PPD sans Turboprint

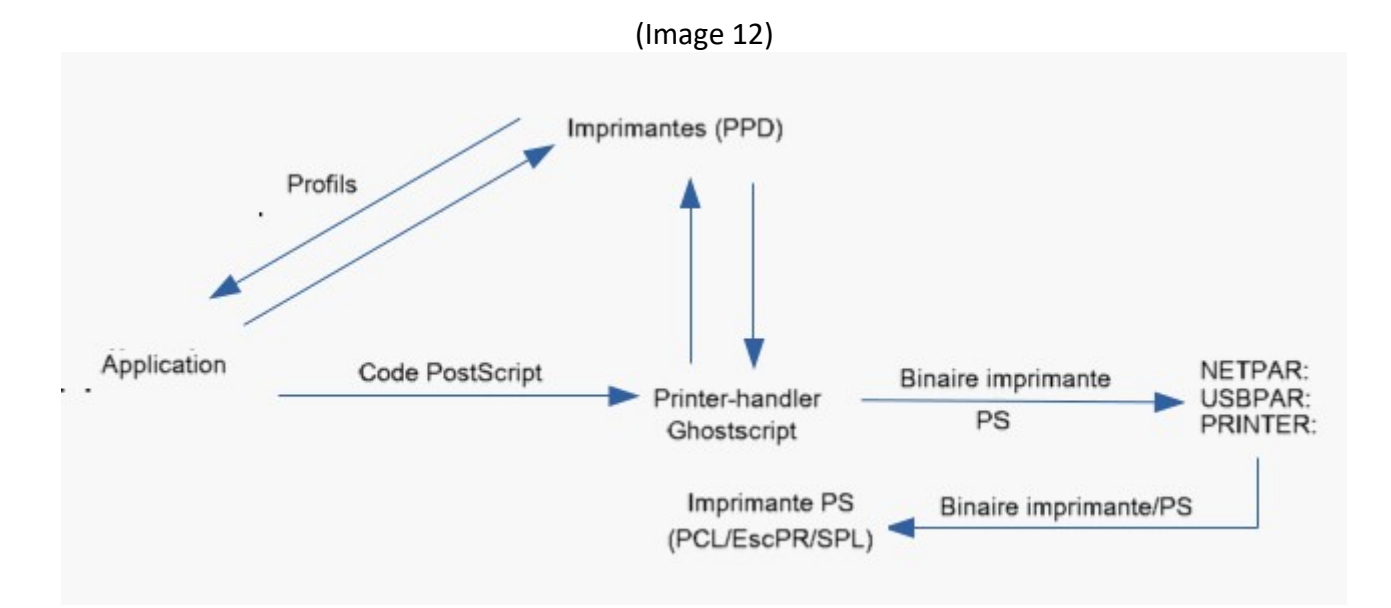

#### Explication rapide du système PPD :

Le logiciel interroge les profils d'imprimante à partir du préréglage PPD.

Le logiciel envoie un flux de données. (PS ou bitmap)

Si nécessaire, le flux de données est converti (filtre PPD, Ghostscript) et envoyé au chemin de sortie de l'imprimante (NETPAR:, USBPAR:, PRINTER: etc.) en tant que flux PostScript (PS) ou binaire spécifique à l'imprimante.

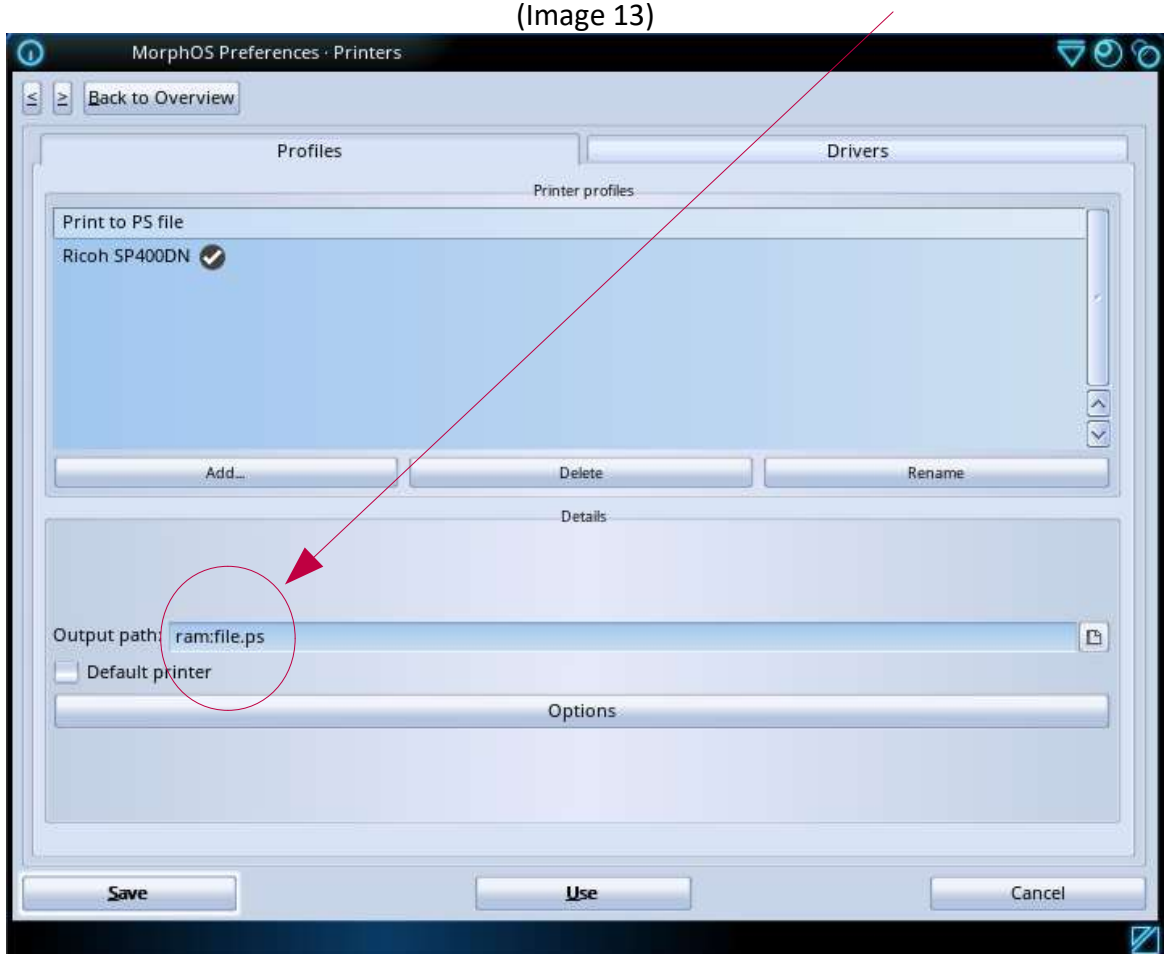

Voici un exemple d'impression vers un fichier (ram:file.ps):

Les applications FlowStudio et Vpdf supportent déjà l'impression via le nouveau système PostScript-PPD.

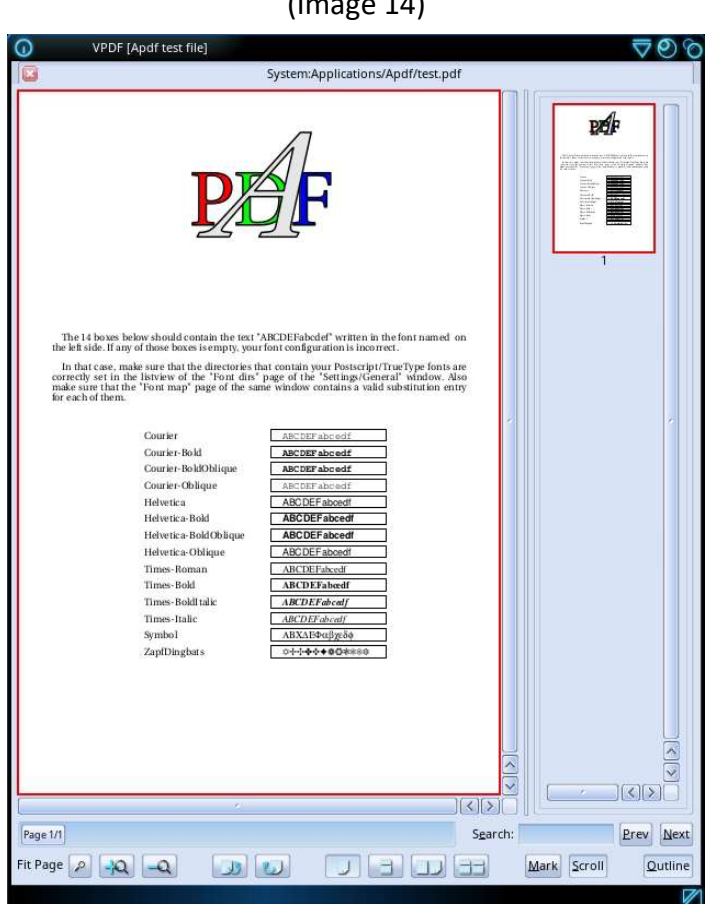

Lorsque PostScript est sélectionné dans la fenêtre d'impression, les préréglages réalisés dans "Imprimantes" sont également appelés.

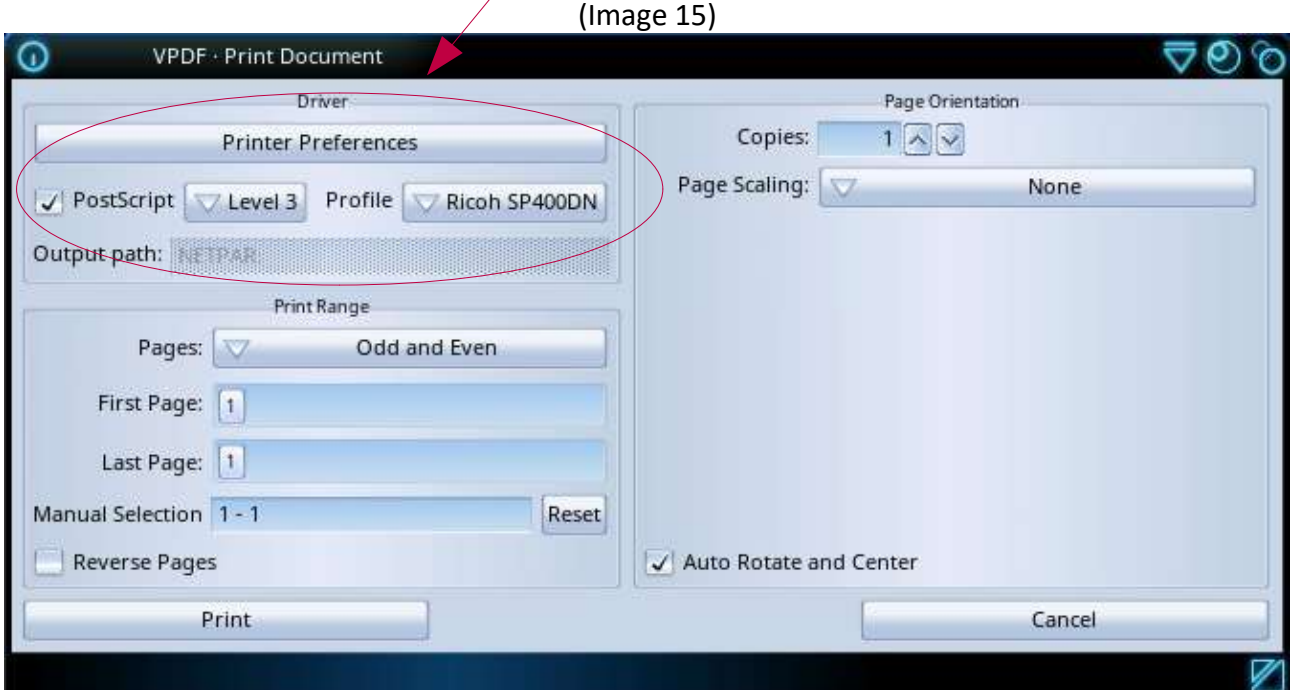

(Image 14)

#### Bonus : Installation de Ghostscript

Après l'installation de MorphOS, il est recommandé d'installer le package "Chrysalis", car il installe des nombreux logiciels, classes et libraries qui contribuent à une meilleure fonctionnalité de l'environnement.

Vous pouvez le télécharger ici :

(Le numéro de version correspond à la version de MorphOS !)

https://www.morphos-storage.net/?page=Chrysalis

Ghostscript est déjà intégré dans le pack Chrysalis. Le chemin d'installation est System:Applications\_ext/Office/Ghostscript

Ghostscript peut être également installé en utilisant le script d'installation de Guido 'Geit' Mersmann, dans le cas ou vous ne désirez pas installer le pack Chrysalis. Une connexion réseau fonctionnelle est nécessaire pour que cela fonctionne :

http://geit.de/stupid/ghostscriptinstaller.lha (également disponible sur Aminet et MorphOS-Storage)

Lors de l'installation, vous pouvez installer soit la version 8.6 en provenance d'Aminet ou bien la version 8.7 venant du site de Whoosh777! Les deux versions fonctionnent avec le périphérique PS:. Laisser l'installateur faire les assignations et les préférences Turboprint !

Comme autre alternative, vous pouvez télécharger les archives fonctionnelles de Ghostscript directement et suivre les instructions d'installation.

La version 8.7 du site Whoosh777 peut être trouvée ici :

http://www.whoosh777.com/index.php?txt=1#install

Vous aurez besoin des archives suivantes :

http://www.whoosh777.com/gs870core.lha http://www.whoosh777.com/gsfonts.lha http://www.whoosh777.com/gs870noixemul.lha

ou télécharger la version 8.6 dispo sur Aminet: http://aminet.net/text/dtp

dans ce cas là, vous aurez besoin des archives suivantes : http://aminet.net/text/dtp/gs860\_core.lha http://aminet.net/text/dtp/gs860\_fonts.lha http://aminet.net/text/dtp/gs860\_nofpu.lha

Toujours redémarrer l'ordinateur après l'installation de Ghostscript ou du pack Chrysalis. Ghostscript est également préinstallé dans MorphOS 3.14. Il est situé dans le

Sys:MorphOS/Data/Printers avec un nombre réduit de fichiers.

Si vous mettez les attributions à cette installation Ghostscript, cela entraîne l'éjection d'une feuille blanche dans l'imprimante lors de l'impression sur le périphérique PS:. Cette installation remplie la fonction du nouveau système PPD, alors ignorez-la. Conseil :

Pour utiliser l'interface graphique Ghostscript, vous devez éditer les tooltypes de l'application GSGui.

L'application est située dans System:Applications\_ext/Office/Ghostscript

L'entrée qui devrait être ajoutée est : GSExe=Ghostscript:bin/gs

L'entrée GS8 peut être supprimée.

## Recommendations et conclusions:

Si vous avez plusieurs imprimantes dans le système, il est conseillé de ne configurer qu'une seule imprimante dans Turboprint. Une impression via Turboprint (PRT:) n'est effectuée que sur la première imprimante dans l'onglet "Printer" dans les préférences "Printer".

Je n'ai pas pu imprimer sur une deuxième imprimante de la liste. Une imprimante PCL (USB ou réseau) peut bien fonctionner comme une (unique) imprimante Turboprint. Des imprimantes supplémentaires peuvent être disponibles sur le réseau ou avec USB et devraient (à partir d'aujourd'hui) comprendre le langage PostScript. Avec des listes de montage et des fichiers PPD appropriés (voir ci-dessus), les impressions sur celles-ci sont alors possibles sans aucun problème.

Si la prise en charge des filtres fonctionne dans le nouveau système PPD pour les imprimantes "non" PostScript, celles-ci peuvent également être utilisées.

Le système d'impression est en cours de développement afin de faire fonctionner autant d'imprimantes que possible. Un accent particulier est mis sur les imprimantes PostScript.

\*\*\*\*\*\*\*\*\*\*\*\*\*\*\*\*\*\*\*\*\*\*\*\*\*\*\*\*\*\*\*\*\*\*\*\*\*\*\*\*\*\*\*\*\*\*\*\*\*\*\*\*\*\*\*\*\*\*\*\*\*\*\*\*\*\*\*\*\*\*\*\*\*\*\*\*\*\*\*\*

J'ai écrit ce guide pour expliquer le système d'impression dans MorphOS avec des mots simples et des exemples si possible, car un tel guide n'existait apparemment pas (jusqu'à aujourd'hui ;-)).

Si des erreurs, des représentations incompréhensibles ou des détails manquants sont constatés, j'aimerais en savoir plus pour l'améliorer. :)

Merci à l'infatigable équipe de développement de MorphOS.

Merci également à Frank Mariak, qui m'a donné des indications importantes, à David Brunet (http://obligement.free.fr), qui a traduit ce tutoriel en français et a attiré mon attention sur les erreurs et les améliorations possibles :-), à Guido Mersmann (http://geit.de/) pour le merveilleux installateur de Ghostscript ;-) et à Yannick Buchy (Papiosaur) pour ses efforts sur MorphOS Storage. :-) \*\*\*\*\*\*\*\*\*\*\*\*\*\*\*\*\*\*\*\*\*\*\*\*\*\*\*\*\*\*\*\*\*\*\*\*\*\*\*\*\*\*\*\*\*\*\*\*\*\*\*\*\*\*\*\*\*\*\*\*\*\*\*\*\*\*\*\*\*\*\*\*\*\*\*\*\*\*\*\*